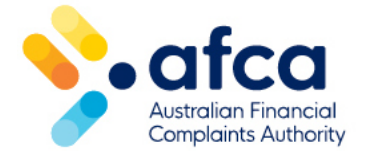

## How to request removal of a file uploaded in error

This is a guide to requesting AFCA's assistance in removing a document uploaded in error to the portal.

Files can only be removed from the portal by AFCA staff.

If you upload a file in error or require a file to be removed for another reason, it's important you raise a request for AFCA to remove the file as soon as possible.

## Generating a request to remove a file

There may be times where you upload a file in error or notice a mistake within your file after you have uploaded it to the portal.

To remove a file from the Portal, you will need to contact AFCA by raising a **General Request.** When you raise the request, AFCA will remove the file on your behalf and remove access to the file with other parties.

You can request to remove a file by following these steps:

- 1. Log in to your portal account. If you are having trouble logging into your account, please refer to our guide to changing or resetting your password and email address.
- 2. Go to the complaint where you uploaded the file by click on the **Complaints** tab at the top of the screen. When you see your complaint, click on it to view details.
- 3. Click **Raise a new Request** under the **Case Requests** section.

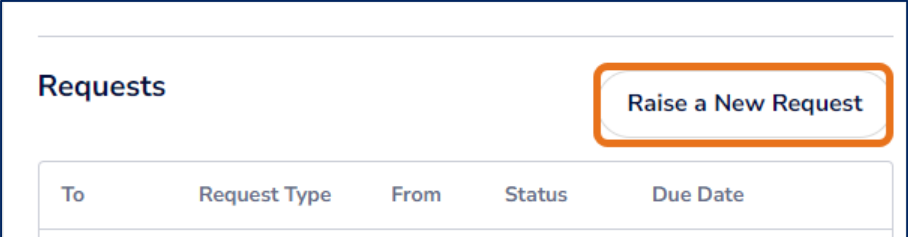

4. Once you click Raise a New Request, select **General Request** from the **Request Type** drop-down menu.

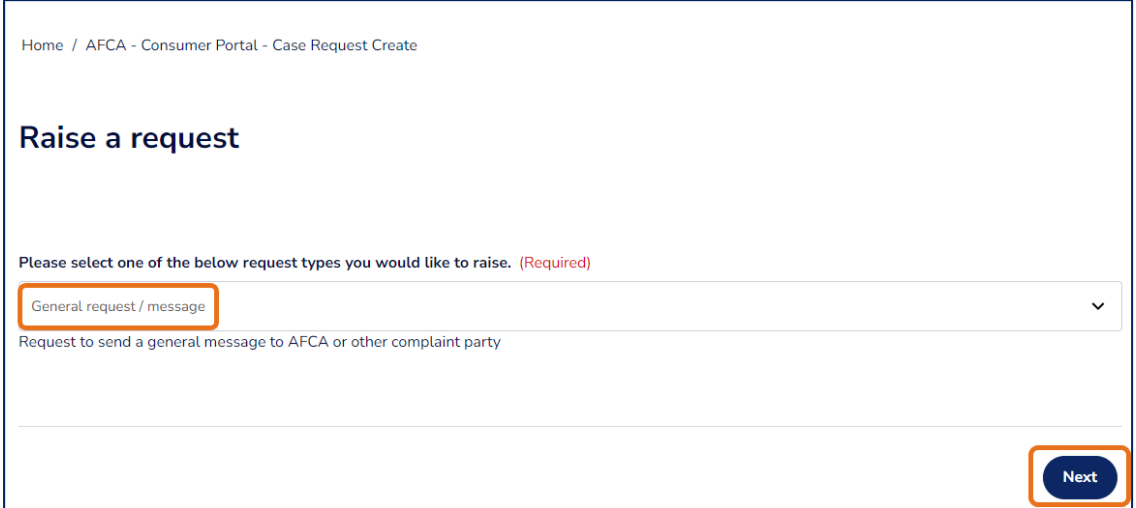

- 5. In the box provided, enter details of the files you want to remove such as the file name, file type and date and time of upload.
- 6. Click **Submit request**.
- 7. AFCA will review the request and proceed to remove the files you uploaded. We may contact you if we have questions or need further clarification from you.
- 8. Once AFCA has removed a file, it will no longer be visible for all parties including the party the file may have previously been shared with.